# **Internet Controlled**

**www.itwinkle.org**

## **Christmas Lights**

**Tom Hammond tominohio@gmail.com**

**For complete instructions, visit www.itwinkle.org ("Build It" menu)**

## **Topics**

- How does it work?
- xLights Animations
- **Falcon Player**
- Network / IP Camera
- Streaming Video and Audio
- Internet Control Website
- Falcon Player and Internet Control

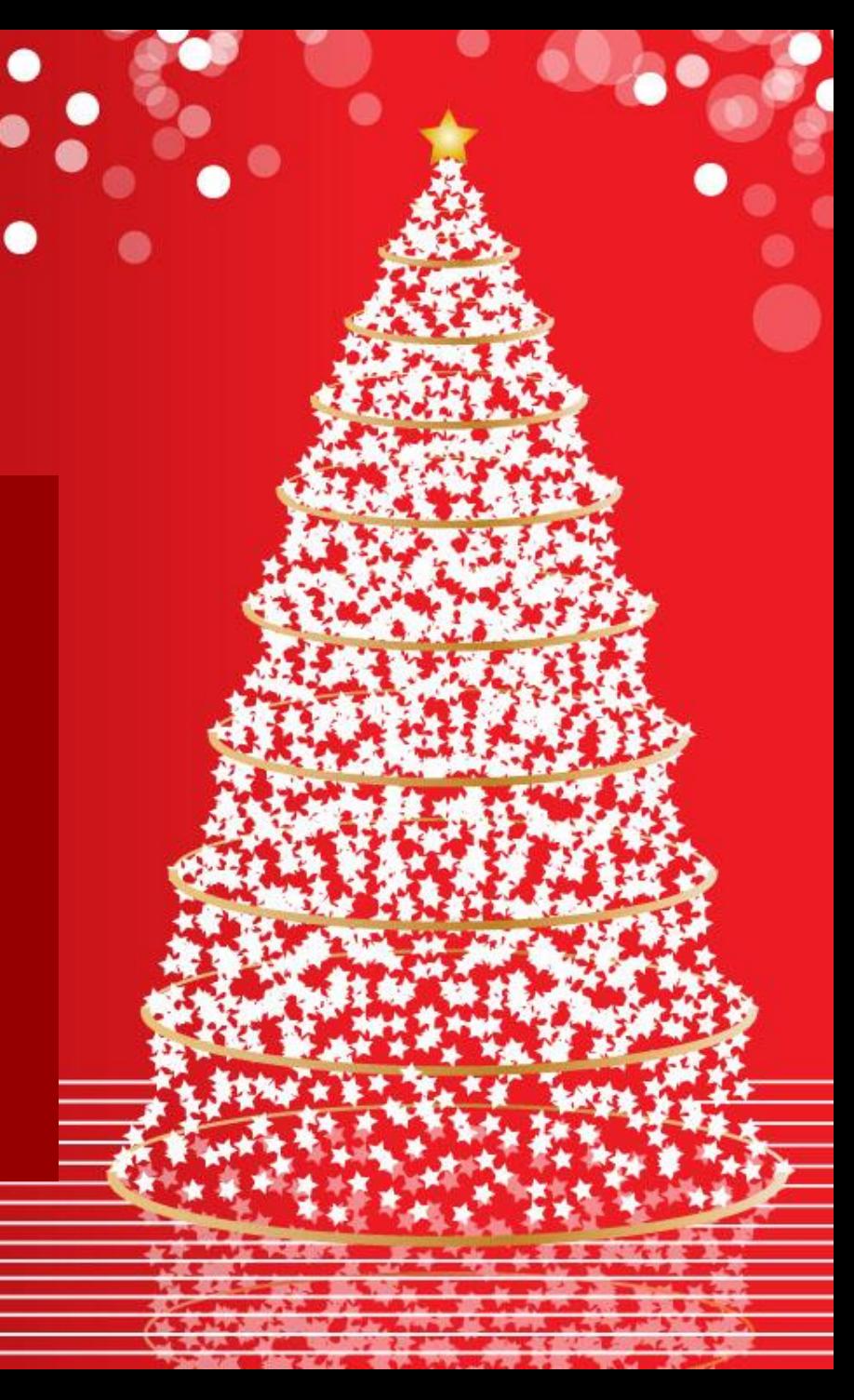

### **Overview**

- What's it all about?
	- Was it worth it?
	- How does it work?

## **What's It All About?**

- Do not live on a busy street, wanted more people to enjoy the lights
- Did not want to sacrifice enjoyment by roadside visitors
- Internet users choose brief sequences from a website, all lights play that sequence
- Streaming webcam allows Internet users to view lights and hear music

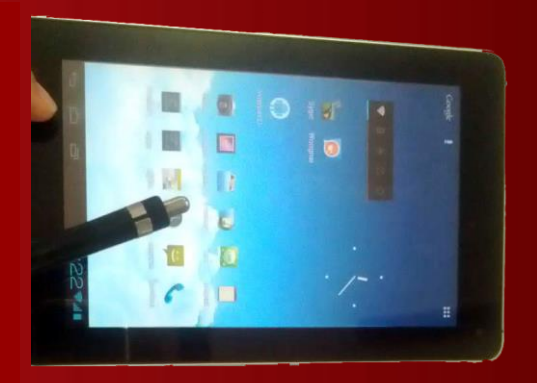

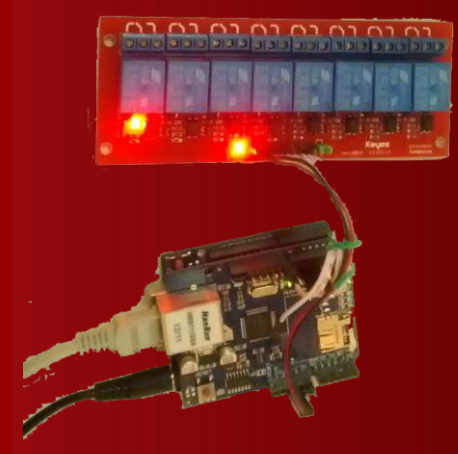

## **Was It Worth It?**

- Started with one article in local newspaper
- Has grown to 3 live television interviews (including Good Morning America), 2 live radio interviews, and 64 newspaper, television, radio, and website articles
- Internet users from all over the world
- Control requests every five seconds, overloaded camera, updated website to allow users to vote

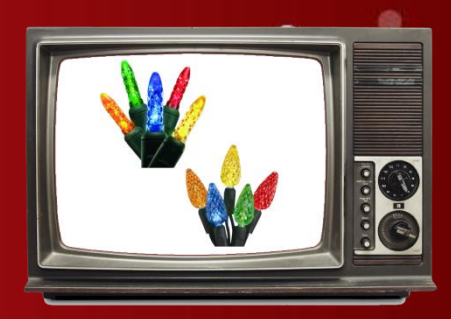

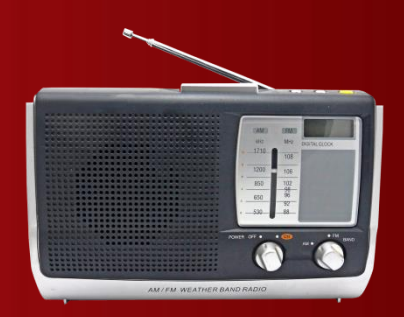

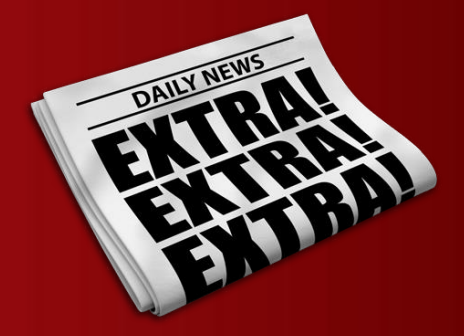

## **How Does It Work?**

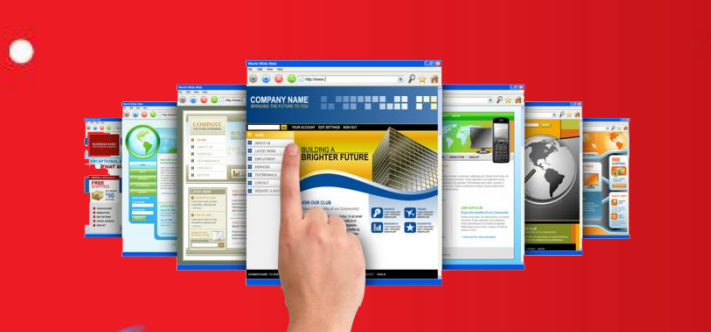

Website visitors vote

Votes

a

No votes

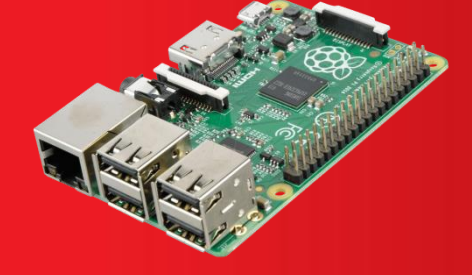

FP checks website for next sequence

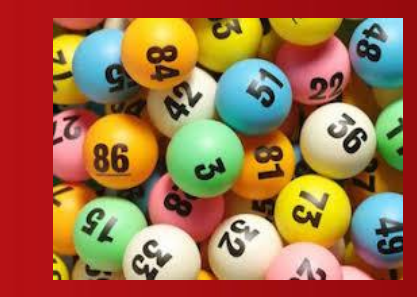

Play voted

sequence

Play random sequence

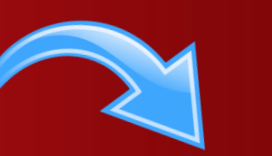

Voting resets

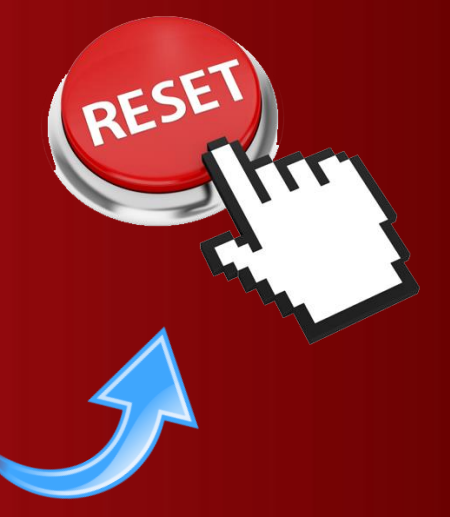

## **How does it work?**

- Anti-bot feature to prevent fake votes
- One vote per round, resets each round
- Voting / Non-voting hours
- Log of past votes
- Cool-down to avoid repeat sequence choices

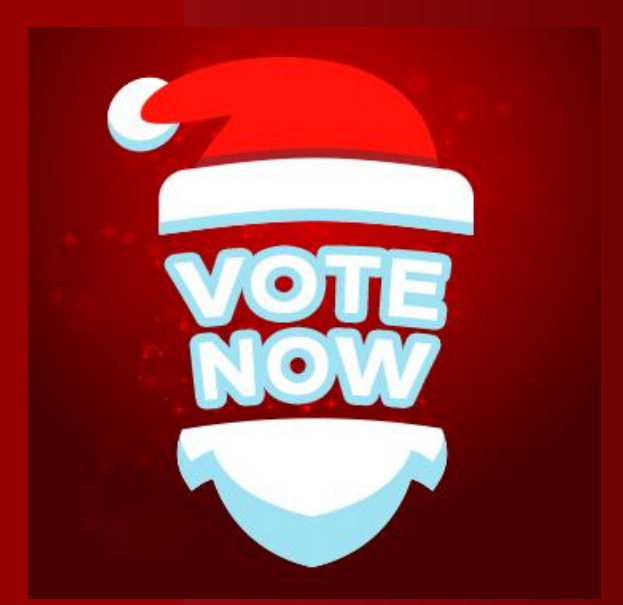

#### **xLights Sequences**

•

 $\bullet$ 

 $\alpha$ 

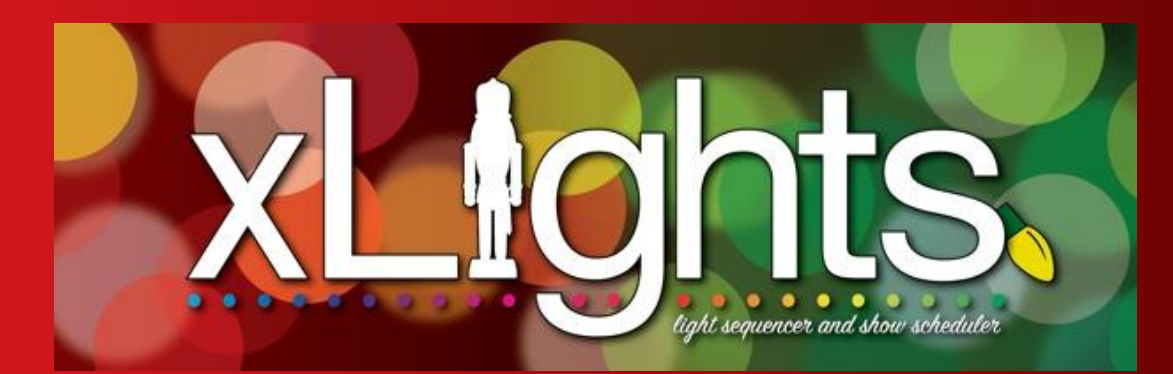

49

 $\bullet$ 

 $\bullet$ 

## **xLights Sequences**

- Lights only and with music sequences
- Short sequences (1-2 minutes long) allow voting action to be seen without waiting.
- Unlimited sequences supported, defined in sequences.txt file on website

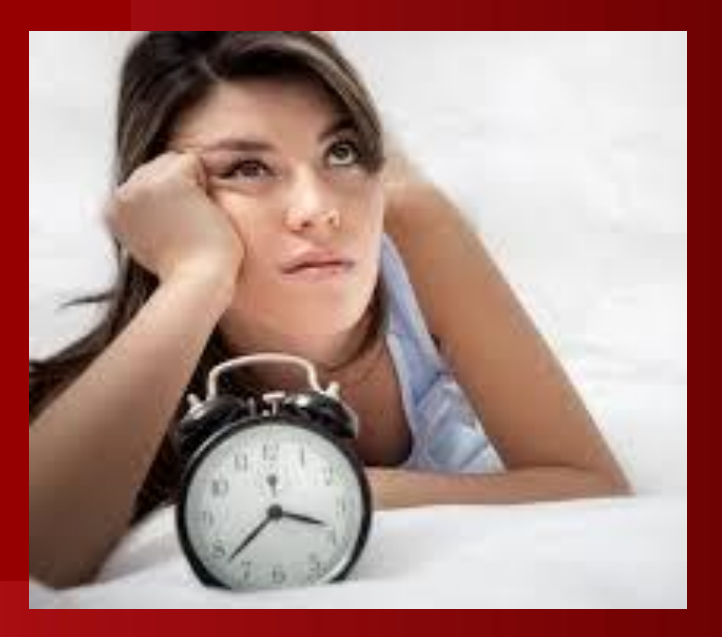

#### **Falcon Player**

• Installing FP onto Raspberry Pi • Uploading sequences & playlists

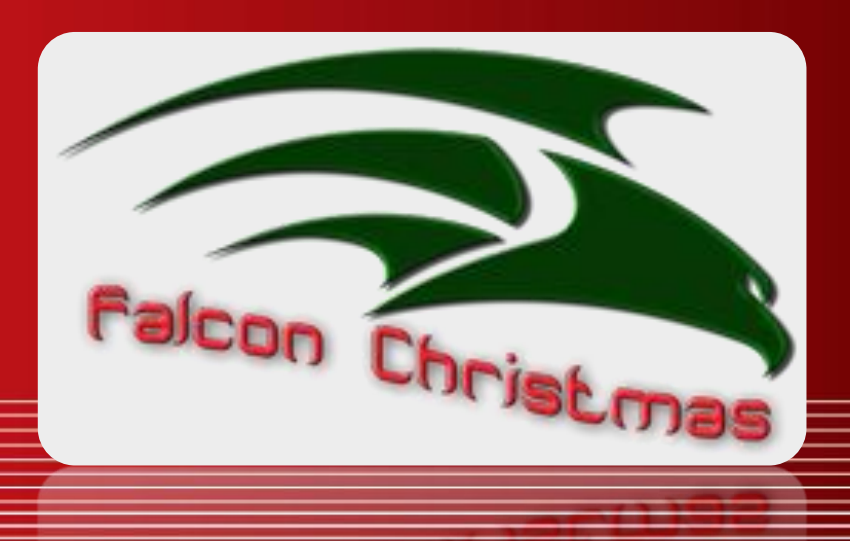

## **Installing FP Onto Raspberry Pi**

**Need** 

•

- Raspberry Pi 2 or 3
- 8-16G memory card (or larger for large shows with music)
- Image that installs Raspberry Pi OS and Falcon Player in one step:

#### <https://github.com/FalconChristmas/fpp/releasesFalcon>

Player configuration tips on iTwinkle.org website (under "Build It > Internet Control v2" menu)

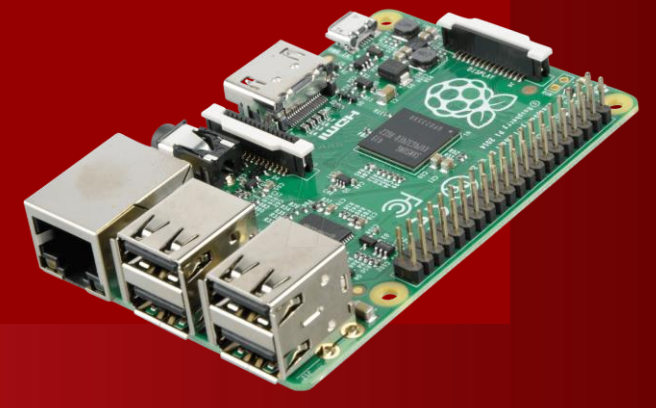

## **Uploading Sequences**

- 1. Use Falcon Player's "Content Setup > File Manager > Sequences" menu to upload sequences (.fseq files)
	- These are found in xLights' "show", directory (pressing [F9] reveals this folder)
- 2. Create playlist for each sequence

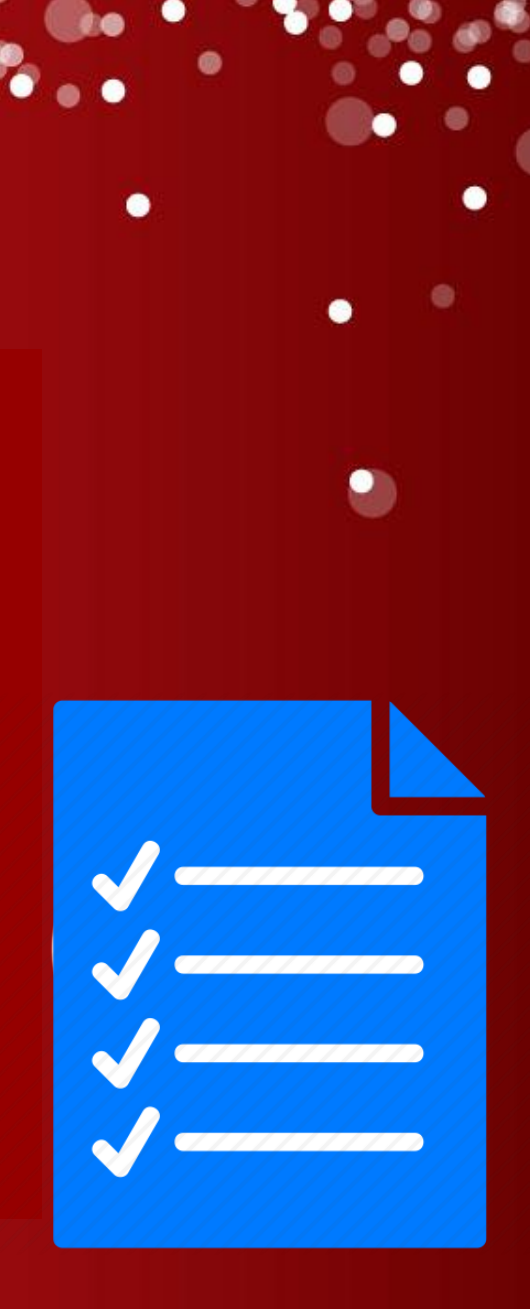

#### **Network / IP Camera**

10.5

- The hardware
	- The software

## **The Hardware**

- **Need** 
	- Raspberry Pi 2 or 3
	- RPi camera module (do not buy "No IR" version)
	- Male USB connector, long two-wire and Ethernet cables
	- 5.25V USB power adapter
	- Dummy security camera enclosure
- **Assembly** 
	- 3D printed camera adapter and body extender
	- Power RPi through power and ground pins
	- Mount RPi onto plate, attach to battery compartment upside down

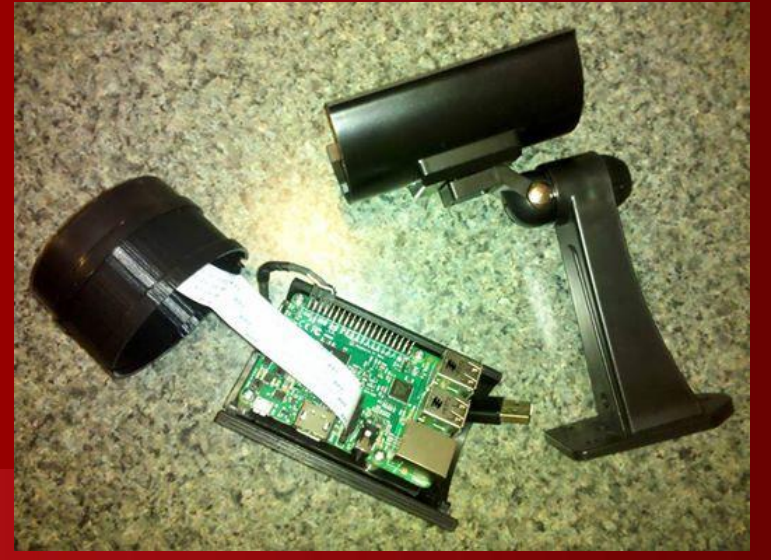

## **The Software**

- MotionEyeOS
	- Free streaming and security camera software
	- from <https://github.com/ccrisan/motioneyeos/releases>
	- Save image to microSD with "Win32 Disk Imager"
- Software configuration
	- Set static IP address (not DHCP from router)
	- Set resolution & frame rate (1280x720, 20 FPS) works well for 4-5 Mbps upload speed

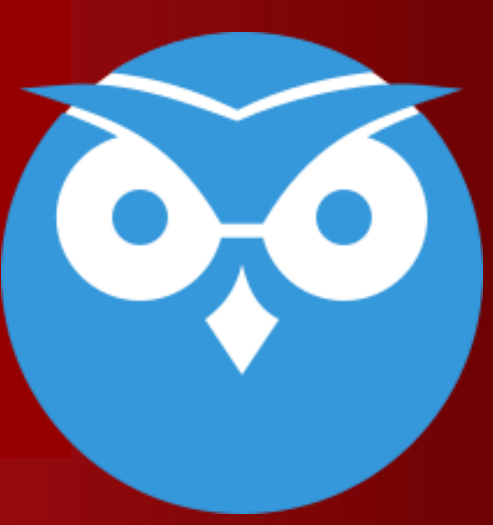

**Streaming Video and Audio** • Hardware (audio splitter, FM transmitter) • Software (Twitch, OBS Studio)

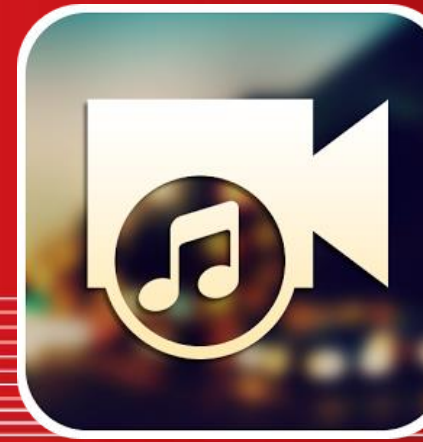

#### **How does it work?**

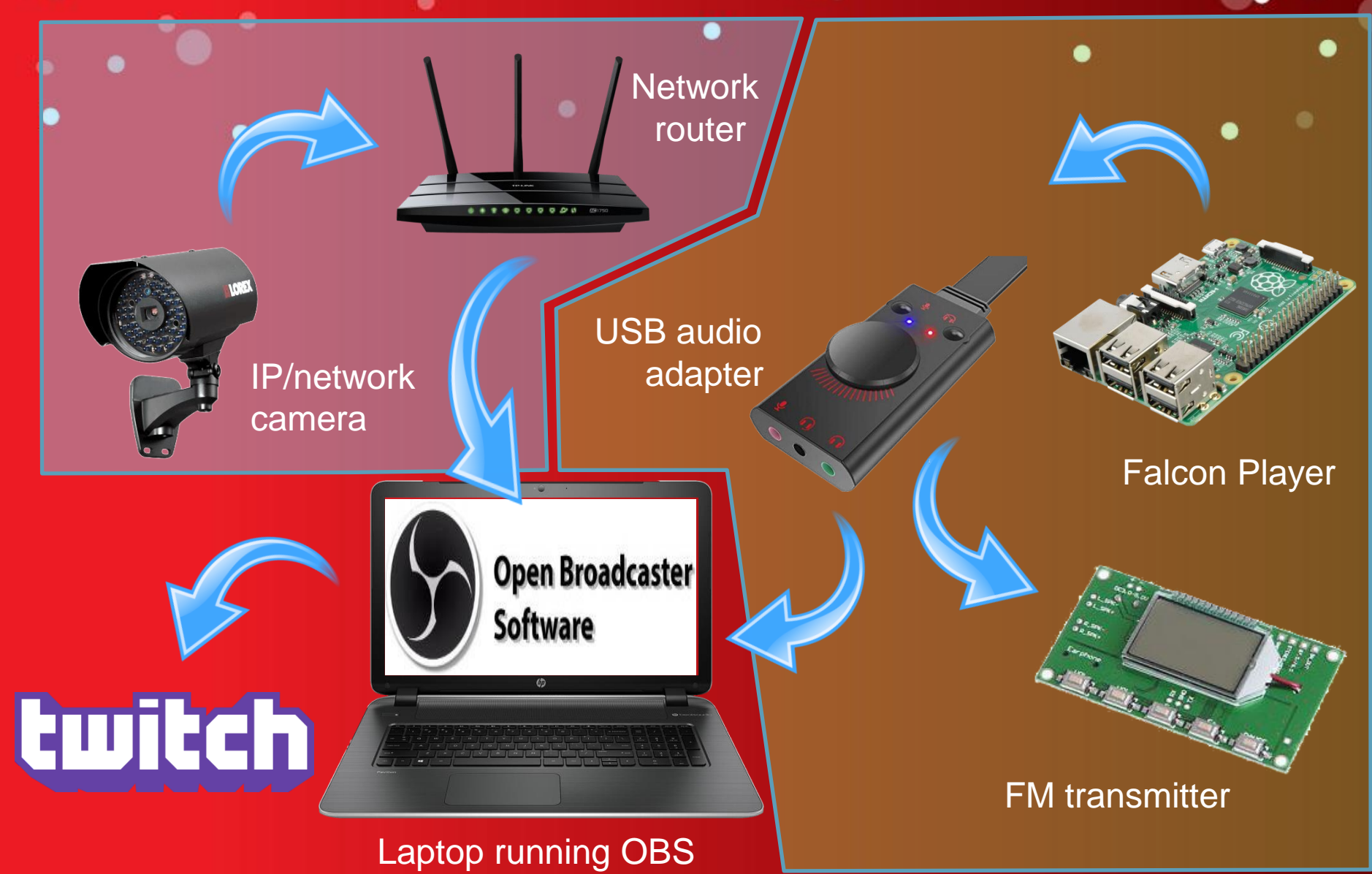

## **The Hardware**

- USB sound adapter for Raspberry Pi
	- Allows two sound outputs (to computer and FM transmitter
	- Natively supported by Falcon Player
- **FM Transmitter** 
	- PLL Digital FM Radio Receiver
	- 100-foot range
	- 3D printed enclosure on Thingiverse

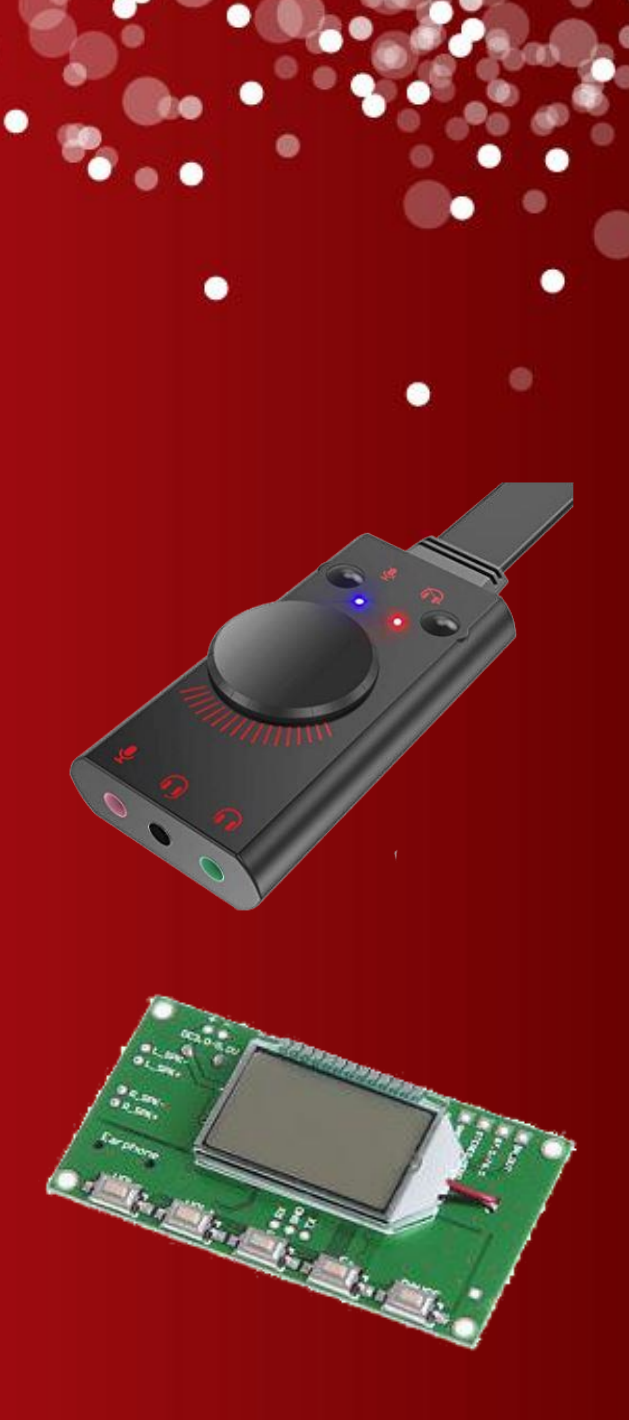

## **The Software (Twitch)**

- Videogame streaming service
- Free accounts, Christmas lights "approved"
- Video embedded into your webpage
- Single video feed to twitch, unlimited viewers using Twitch's bandwidth (not yours)

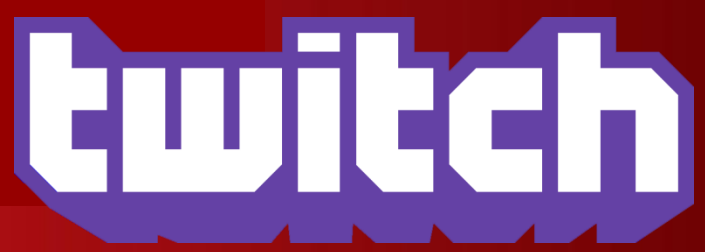

## **The Software (Twitch)**

- How to setup Twitch
	- Create free account and create a name for your "channel"
	- Obtain a streaming key
	- Add this to your webpage:

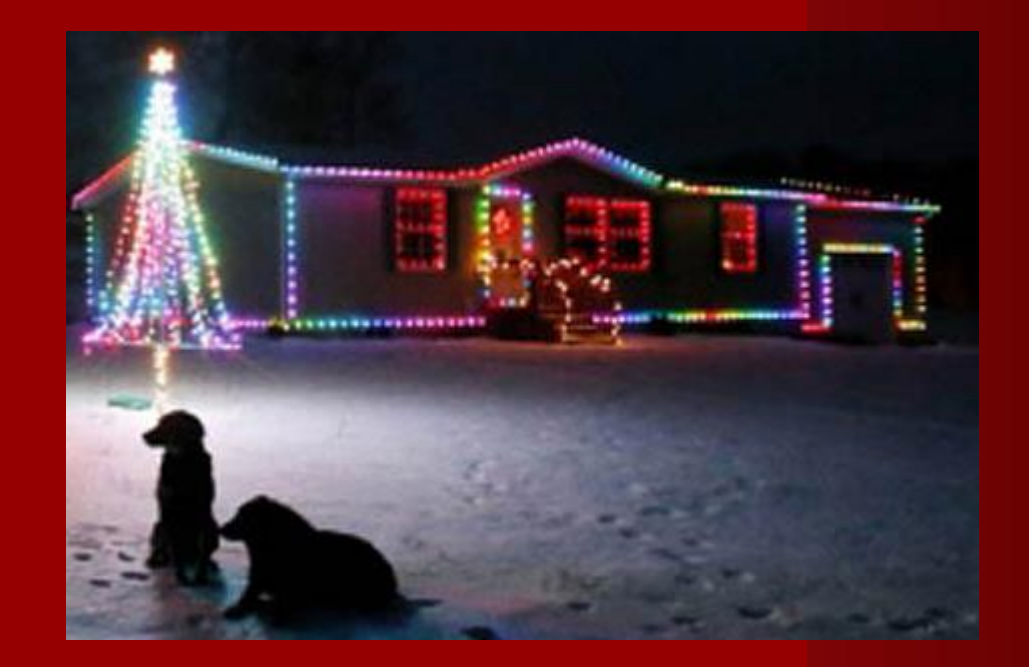

src="http://player.twitch.tv/?channel=tominohio"

## **The Software (OBS Studio)**

- Free video streaming software
- Combines video & audio from multiple sources into a single output
- Text and graphics overlay
- Scheduled streaming

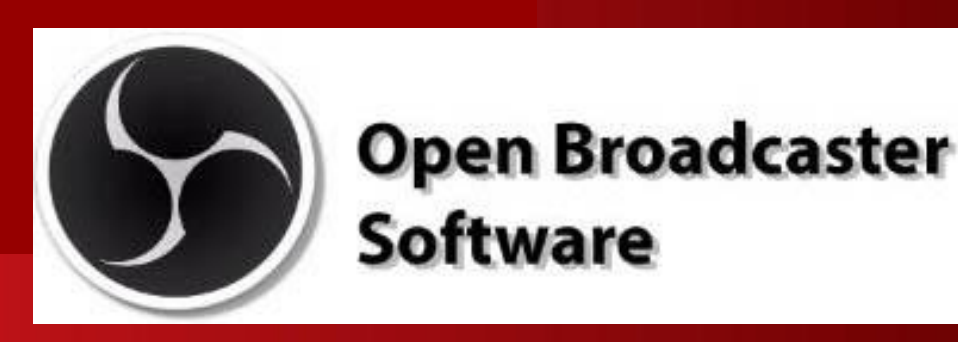

## **The Software (OBS Studio)**

- Create BrowserSource to receive video from IP/network camera's IP aress
- Create Audio Input Capture source to receive audio from computer's "line jack" jack
- Enter Twitch streaming key
- Set desired output resolution based on your ISP's "upload" speed.

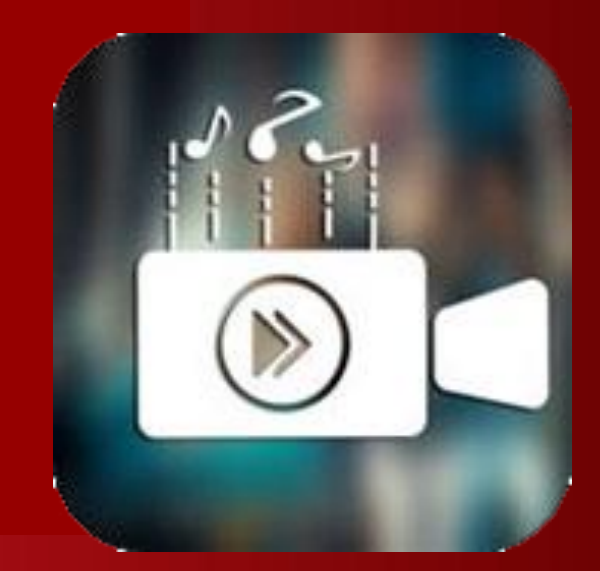

## **The Software (OBS Studio)**

- Use Windows Task Scheduler to start OBS at a certain time each day
- Use OBS Studio's Output Timer feature to stream a set number of hours
- Configure computer BIOS to turn on computer at a set time each day

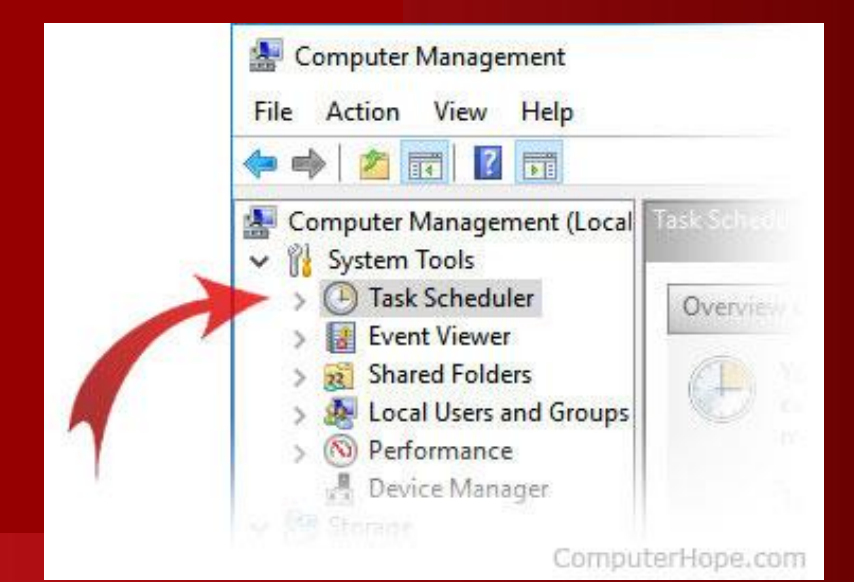

**Internet Control Website** • Hosting a website

• Installing Internet control webpage and video feed

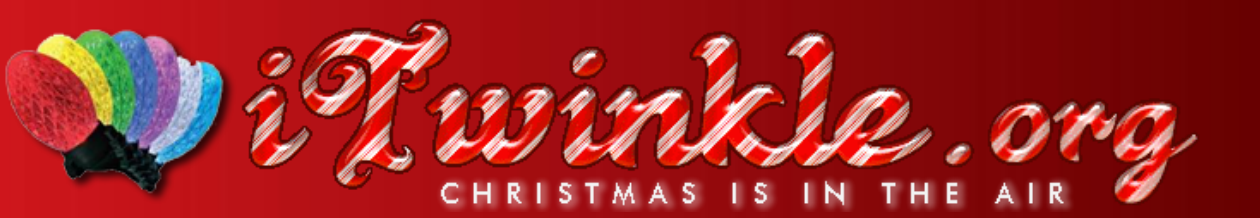

## **Hosting a Website**

- Basic hosting package is fine
- Must support PHP (not Microsoft / IIS)
- Voting system uses PHP and JavaScript
- Webpage is scalable for big/small screens
- HostGator (my favorite), many other hosting companies

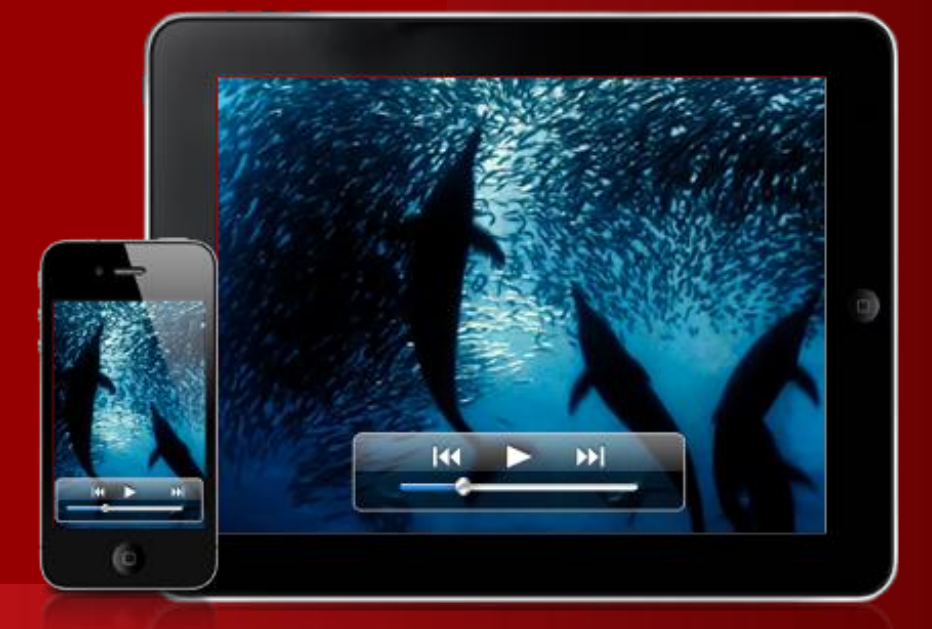

## **Install Internet Control System Webpage**

- Add list of sequences to sequences.txt
- Add Twitch video feed URL to index.php
- Set voting control availability days/times in hidden.php
- Set anti-bot passphrase in voteaction.php
- Copy webpage files to website folder via FTP
- Set MP3/MP4 audio in prePlayActions.php (bug)

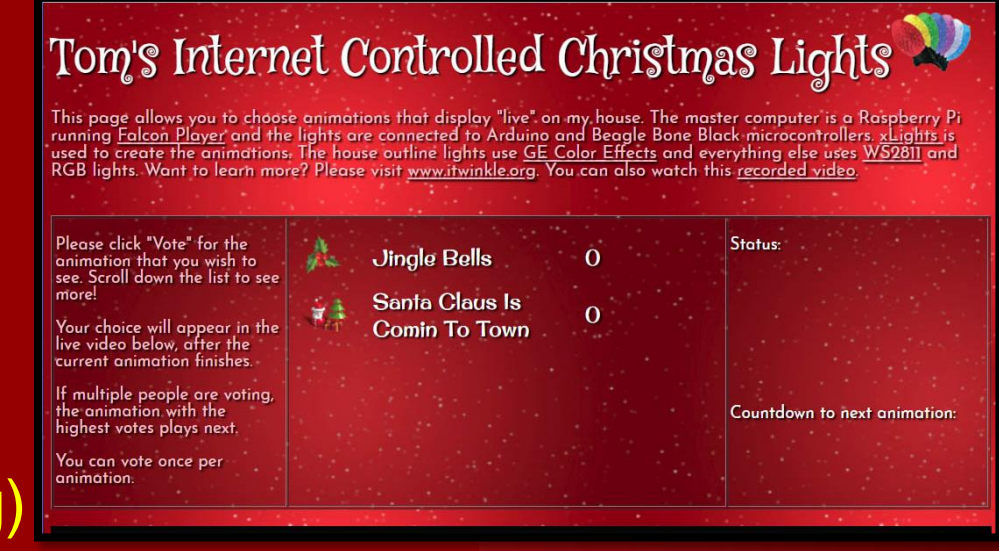

**Falcon Player and Internet Control** • Dynamic playlist • Falcon Player Scheduler

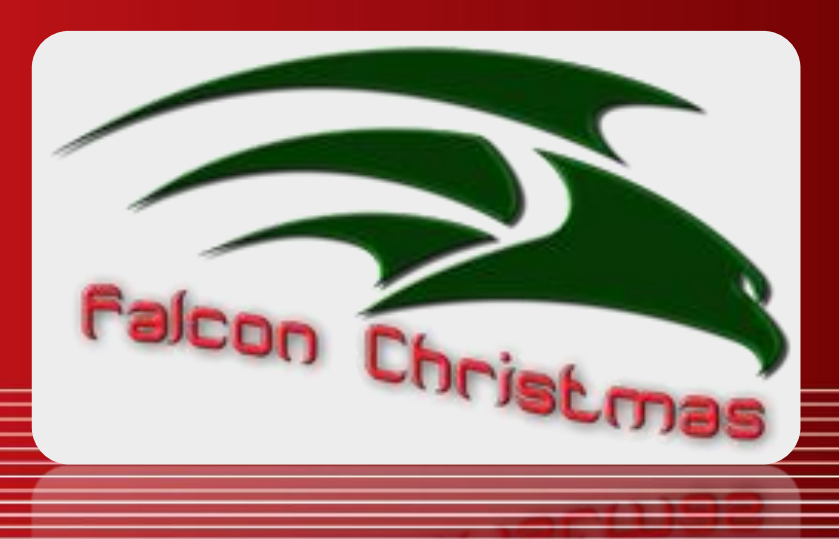

## **Dynamic Playlist**

- Built into Falcon Player
- prePlayActions.php puts highest voted sequence or random sequence (if no votes) into dynamic.json file on website
- Falcon Player queries website for sequence to play
- postPlayActions.php performs minor cleanup actions after sequence finishes

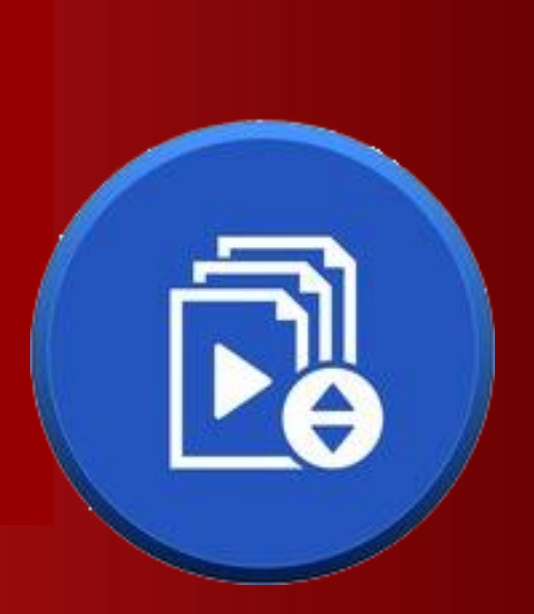

## **Dynamic Playlist**

- URL: Execute a file from a website
- Dynamic: Read a .json file from a website to determine sequence to play

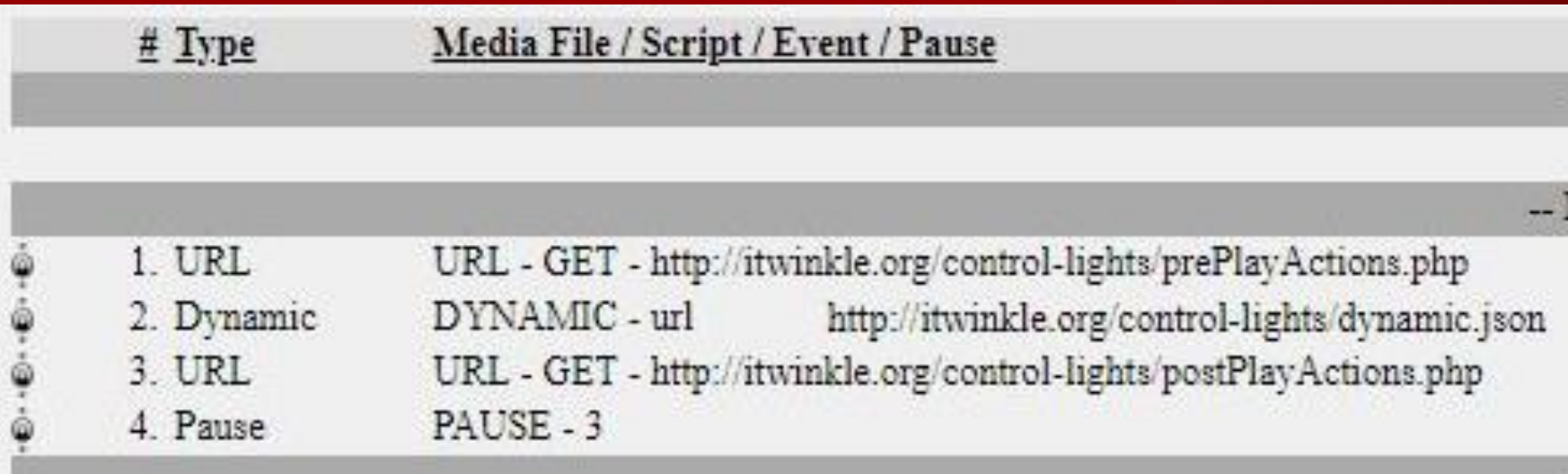

### **Falcon Player Scheduler**

- Have Falcon Player start dynamic playlist when the Raspberry Pi when powered on.
- Via Content > Scheduler from the menu
- Start/End date: 2019-01-01 / 2099-12-31
- Playlist: Dynamic
- Start/End Time: 00:00:00 / 24:00:00
- Repeat: Checked (bug in FP v2.7.2!)
	- Dynamic playlist is looped continuously

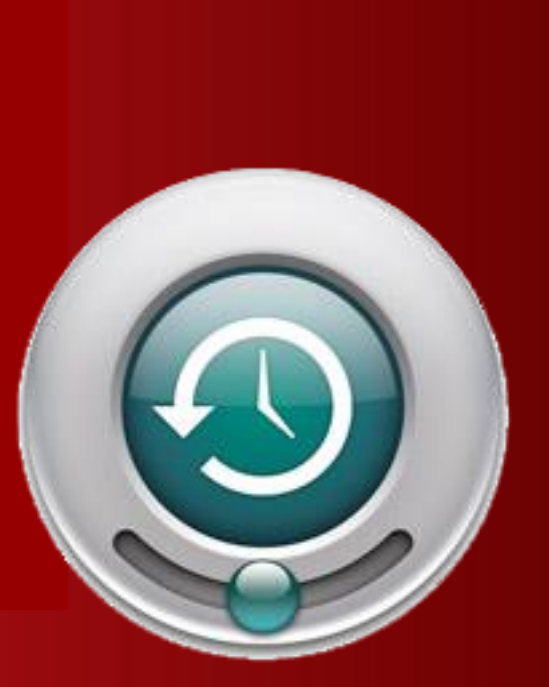

#### **Summary**

- How does it work?
- xLights Animations
	- Falcon Player
- Network / IP Camera
- Streaming Video and Audio
	- Internet Control Website
- Falcon Player and Internet Control

## **Questions?**

For complete instructions, visit www.itwinkle.org ("Build It" menu)

 $\bullet$ 

Tom Hammond tominohio@gmail.com

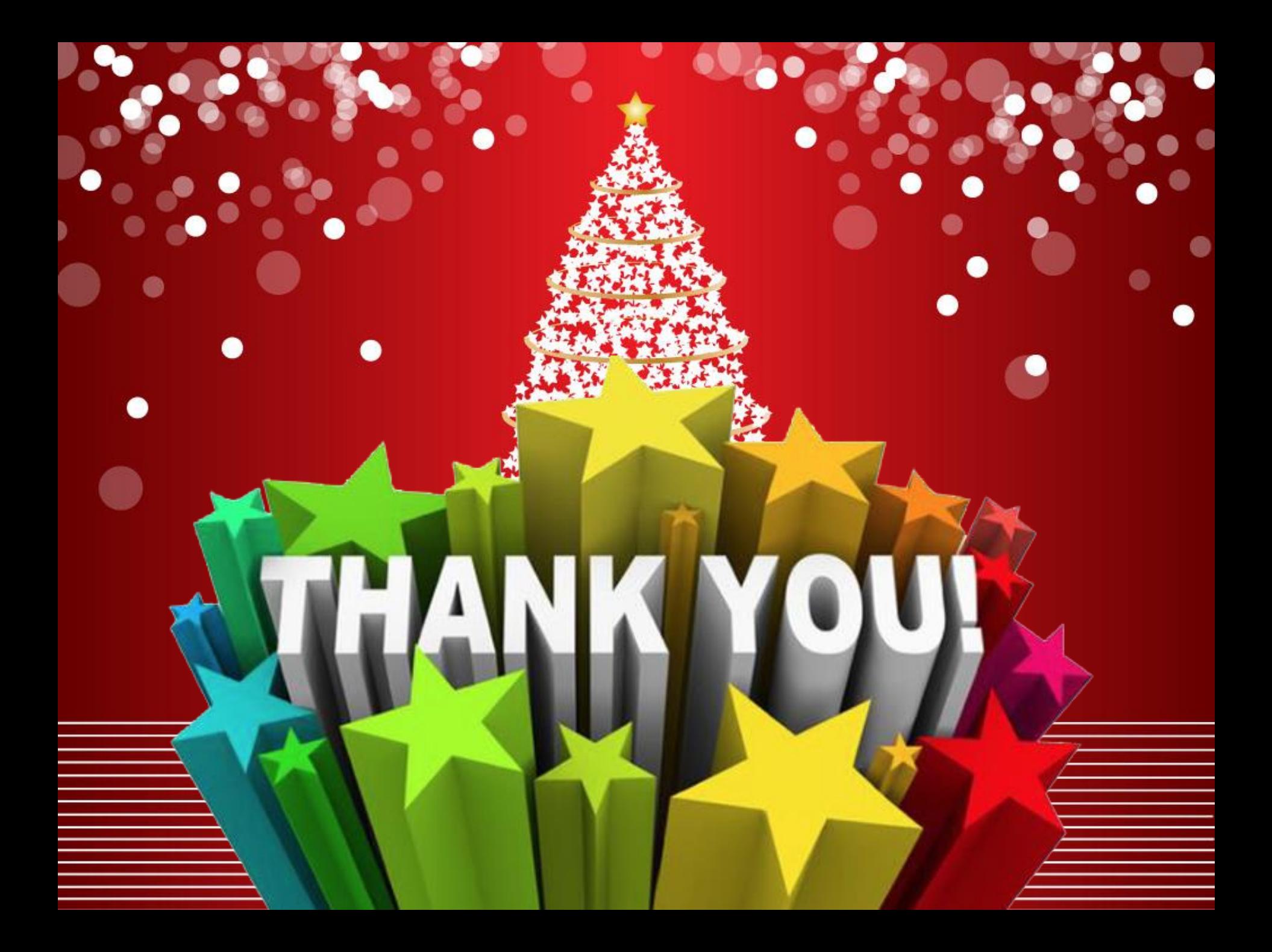